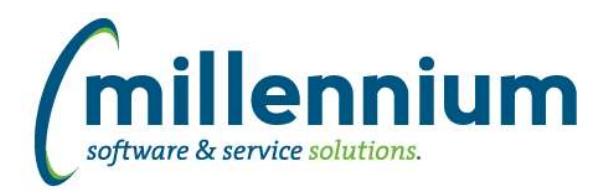

# *FASTBUDGET*

### **Case: 26248 Allow Dev Series to be restricted by security role**

Added a new column "Restricted by Role" to the Manage Development Series screen. This column has either an edit pencil or + add icon depending on whether that series is restricted or not, clicking the icon will load a popup where role(s) can be selected. Only users with the role(s) will be able to see that series on summary reports and the Dev Entry screen.

You cannot restrict Forecast or Multi Year Planning series, but in those cases you could restrict users from accessing the Forecast or Multi Year Planning menu items via the Menu Access screen.

### **Case: 29622 New Budget Position Distribution Form**

Created a new Budget Position Distribution page. This report allows you to distribute the annual budget by position with the information grouped by FOAPAL.

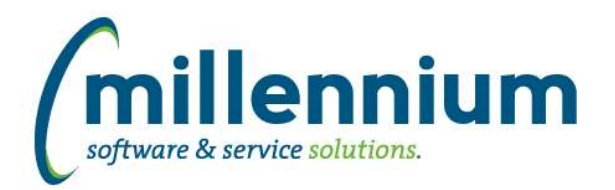

# *FASTFINAID*

### **Case: 30203 FinAid Existing Report Enhancements**

1) Added student residency, athlete ind, campus to Financial Aid Student reports as well as the corresponding finaid by term and finaid by year tables.

2) Added fund type filter to existing fund reports.

### **Case: 30231 FinAid Requirements Filter & Warehouse Tables**

Student Aid Requirements report now has a requirement filter. Also, new Requirement Code dynamic function is available for custom reports.

### **Case: 30235 Add Email functionality to existing FinAid reports**

Email functionality added to the following reports:

- 1) Student Aid Requirements
- 2) Student Aid Year Summary
- 3) Student Financial Aid Awards by Aid Year
- 4) Student Financial Aid Awards by Period

#### **Case: 30241 FinAid: Switch outstanding packaging requirements and tracking requirements logic**

Switched logic for outstanding packaging requirements and tracking requirements to indicate all are complete as opposed to outstanding. This affects the Student Aid Year Summary report, Student Financial Aid Awards by Aid Year, and Student Financial Aid Awards by Term reports.

#### **Case: 30392 Send email notification if refresh fails**

FAST has always supported emailing notifications from the Oracle database, if your DBAs have the Oracle database configured to do this and permissions have been granted to FAST to allow it, but the setup for this was often custom and this feature was not well known to functional users.

If you want FAST to send out a notification email if/when the data refresh process fails, there are three things to do:

1) Review and set configuration settings 700, 701 and 702 for the from/to/subject of the email.

2) Contact your DBAs to ensure UTL\_MAIL is installed in the FAST database and the FAST schemas have been granted access to use it.

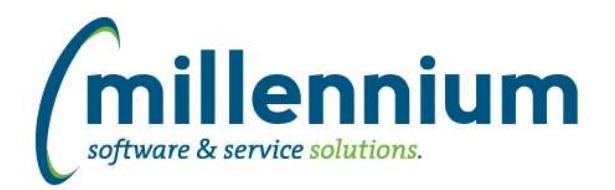

# *FASTFINANCE*

### **Case: 29998 As At Date is updated before the Client Warehouse tables are refreshed**

Fixed a bug in the FAST Finance data refresh where the As At Date label was being updated before the custom Client Warehouse table process completed.

### **Case: 30408 Send email notification if refresh fails**

FAST has always supported emailing notifications from the Oracle database, if your DBAs have the Oracle database configured to do this and permissions have been granted to FAST to allow it, but the setup for this was often custom and this feature was not well known to functional users.

If you want FAST to send out a notification email if/when the data refresh process fails, there are three things to do:

1) Review and set configuration settings 700, 701 and 702 for the from/to/subject of the email.

2) Contact your DBAs to ensure UTL\_MAIL is installed in the FAST database and the FAST schemas have been granted access to use it.

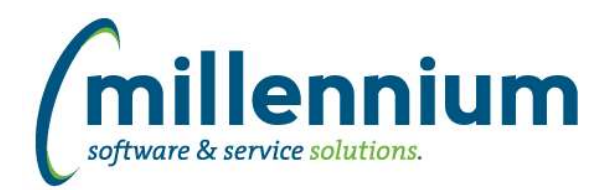

# *FASTHR*

# **Case: 30387 Send email notification if refresh fails**

FAST has always supported emailing notifications from the Oracle database, if your DBAs have the Oracle database configured to do this and permissions have been granted to FAST to allow it, but the setup for this was often custom and this feature was not well known to functional users.

If you want FAST to send out a notification email if/when the data refresh process fails, there are three things to do:

1) Review and set configuration settings 700, 701 and 702 for the from/to/subject of the email.

2) Contact your DBAs to ensure UTL\_MAIL is installed in the FAST database and the FAST schemas have been granted access to use it.

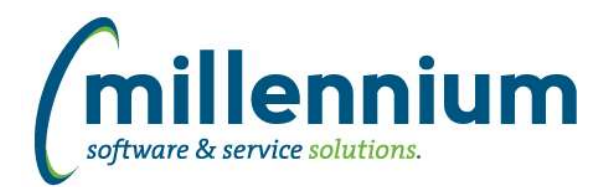

# *FASTJV*

### **Case: 29991 Show attachments on PDF output**

Added a new configuration setting #145: "Display list of attachments on printed Document PDF (Y/N)" with a default value of Y. When this setting is on, the details of what files were uploaded, by who, and when they were uploaded will appear on the document PDF output.

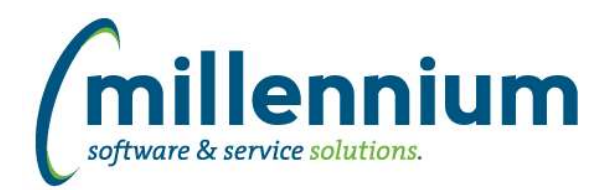

# Release Notes: Version 4.3.12

# *FASTPORTAL*

#### **Case: 26776 Allow filter control value substitutions into the inner query of custom pages**

Custom reporting pages can now be created with filter controls that are bound to variables in the inner query rather than appended to the WHERE clause. For example if you have a subquery or wrapped query that needs a variable substituted into a specific part of the query, you could use a placeholder with #'s like this:

SELECT \* FROM ( SELECT col1 || col2 as col3 FROM table WHERE col4 = #SubstitutionValue#) WHERE  $col3 = 'X';$ 

# **Case: 29999 Add "In Development" flag to constant tables in Client Warehouse Builder**

Two new fields have been added to the Client Warehouse Builder:

In Development: will now control if the query for a table can be edited. If this field is checked then the query can be updated, but you need to note that the existing table will be dropped and re-built resulting in all data being deleted.

Include in Refresh: will control if the table is to be included in the scheduled refreshes. If this is not checked the table will be skipped by the refresh process. This can be used if you are still working on or needing to change a query for an existing table, or if you no longer want to warehouse the associated data but are not ready to remove the table, or if you are just using the table for data entry and so it does not need to be included in the refresh process.

# **Case: 30027 Add Virtual Column indicator to Administration tab**

Added a gear icon visual indicator to the Data Grid Columns section of the Administration tab to show which columns are baseline and which columns are virtual. When clicking the gear icon it will bring up the same Manage Virtual Columns dialog that shows when clicking the gear icon on the Report Results tab.

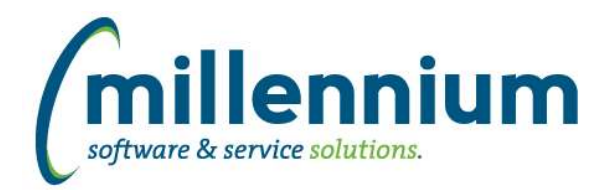

# Release Notes: Version 4.3.12

# *FASTRESEARCH*

# **Case: 30321 Added Completed Date filter to Grant Query report**

Added a new filter control 'Completed Date' to the Grant Query report to filter on the date stamp when an Administrator marks a Grant as completed. Use in conjunction with 'Complete' filter.

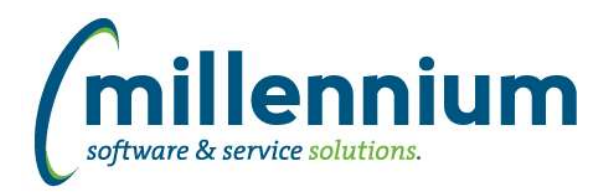

# *FASTSTUDENT*

### **Case: 29983 Transfer Credit Report**

Transfer Course Detail report now exists within Student Info menu. This report includes coursework taken at transfer institution and the institutional equivalencies.

# **Case: 30122 Add STVCHRT and SGRCHRT stage tables**

Student cohort tables have been added to baseline student refresh and are now available for use (STVCHRT and SGRCHRT).

#### **Case: 30170 Add Transfer History Stage tables to FASTSTU refresh**

Transfer history tables SHRTRIT, SHRTRAM, SHRTRCE added to baseline student refresh. These will be used to build baseline transfer history reports.

# **Case: 30331 Transfer History Stage Tables (part 2)**

FASTSTU stage tables created for SHRTRCR (shows the original course subject, course number, etc. of the course taken at the transfer institution) and SHRTRTK (shows how course was processed during transfer articulation).

### **Case: 30375 Transfer History Detail Warehouse Table**

New transfer history student warehouse table exists (SYNTRANSFER\_DETAIL) for building transfer history detail reports.

#### **Case: 30385 Send email notification if refresh fails**

FAST has always supported emailing notifications from the Oracle database, if your DBAs have the Oracle database configured to do this and permissions have been granted to FAST to allow it, but the setup for this was often custom and this feature was not well known to functional users.

If you want FAST to send out a notification email if/when the data refresh process fails, there are three things to do:

1) Review and set configuration settings 700, 701 and 702 for the from/to/subject of the email.

2) Contact your DBAs to ensure UTL\_MAIL is installed in the FAST database and the FAST schemas have been granted access to use it.

3) Contact Millennium Customer Support to verify the configuration and make sure it's turned on in FAST.

#### **Case: 30413 Add Application Status Date to Admissions table and form**

Admissions Status Date has been added to the ADMISSIONS\_INFO table. It has also been added to the Admissions reporting page but has not been enabled by default.

*Tuesday, November 22, 2016*

*Page 8 of 9*

*Client specific cases may or may not appear in this list, depending on their impact on the baseline applications and / or site specific settings.*

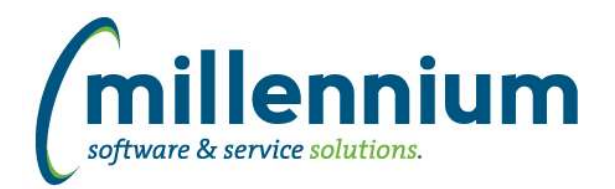

# *FASTWEBREQ*

### **Case: 30201 Set up business rule on commodity save to allow for customizations**

We have added the ability to customize the commodity save event, for example to default /force/override a commodity code etc.

### **Case: 30398 Send email notification if refresh fails**

FAST has always supported emailing notifications from the Oracle database, if your DBAs have the Oracle database configured to do this and permissions have been granted to FAST to allow it, but the setup for this was often custom and this feature was not well known to functional users.

If you want FAST to send out a notification email if/when the data refresh process fails, there are three things to do:

1) Review and set configuration settings 700, 701 and 702 for the from/to/subject of the email.

2) Contact your DBAs to ensure UTL\_MAIL is installed in the FAST database and the FAST schemas have been granted access to use it.